# **SAMSUNG**

# Руководство пользователя

### F27T70\*

Цвет и дизайн изделия зависят от модели; характеристики изделия могут изменяться без предварительного уведомления с целью усовершенствования.

Содержание этого руководства может изменяться без уведомления для улучшения качества изделия. © Samsung Electronics

Авторские права на это руководство принадлежат компании Samsung Electronics. Использование или воспроизведение данного руководства целиком или его отдельных частей без разрешения Samsung Electronics запрещено.

Торговые марки, не относящиеся к Samsung Electronics, принадлежат их соответствующим владельцам.

#### В следующих случаях может взиматься плата за обслуживание:

- (a) если специалист прибудет на вызов, но не обнаружит неисправности изделия (это возможно, если вы не ознакомились с руководством пользователя);
- (b) если вы передадите изделие в ремонтный центр, но специалисты центра не обнаружат никаких дефектов
	- (это возможно, если вы не ознакомились с руководством пользователя).
- Вы будете проинформированы о размере платы за обслуживание до визита специалиста.

# Содержание

## [Перед использованием изделия](#page-3-0)

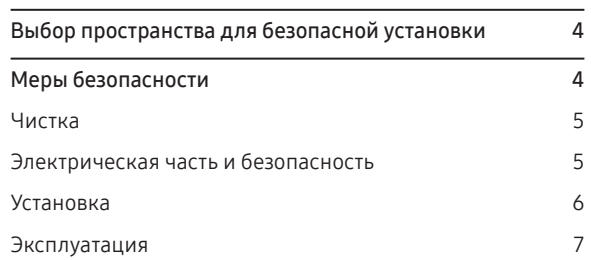

## [Подготовка](#page-8-0)

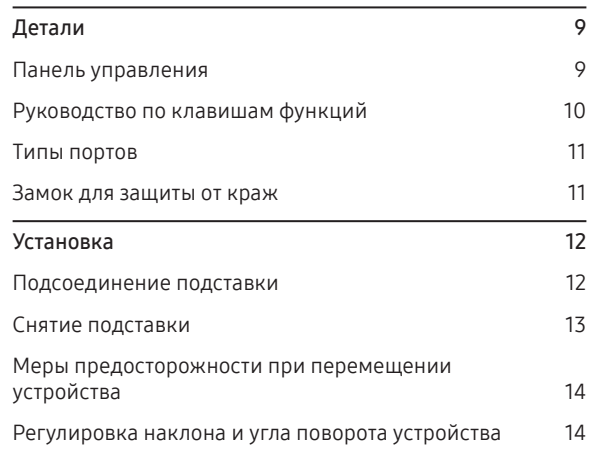

## [Подключение и использование](#page-14-0)  [устройства-источника сигналов](#page-14-0)

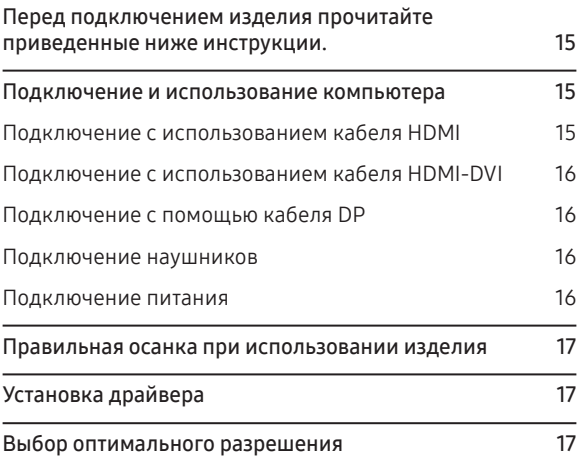

## [Настройка изображения](#page-17-0)

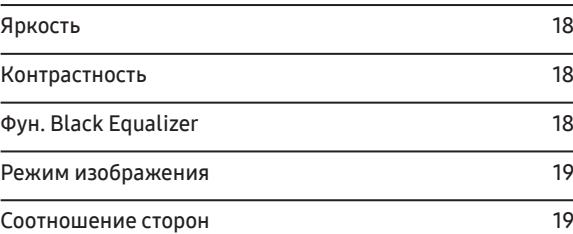

## [Настройки цвета](#page-19-0)

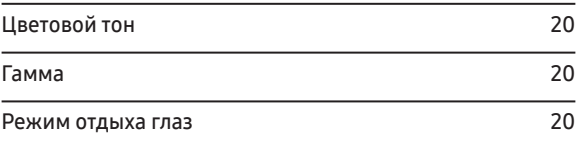

## [Настройки игры](#page-20-0)

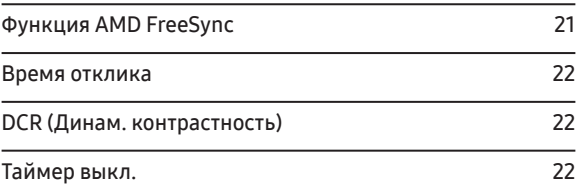

### [Выбор источника сигнала](#page-22-0)

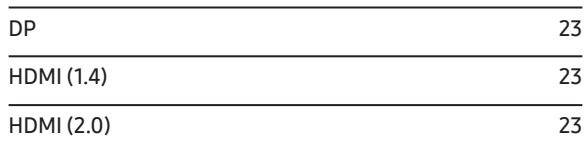

# Содержание

## [Системные настройки](#page-23-0)

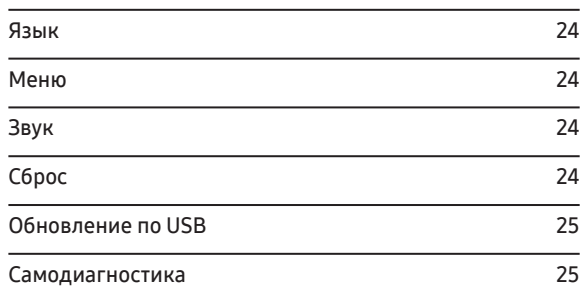

## [Установка программного обеспечения](#page-26-0)

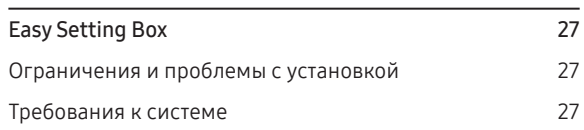

### [Руководство по поиску и устранению](#page-27-0)  [неисправностей](#page-27-0)

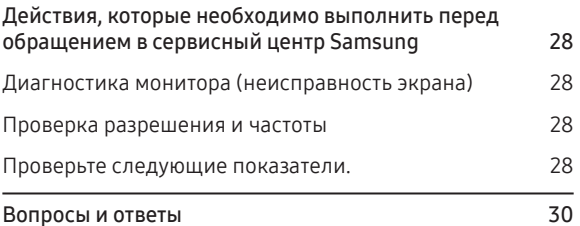

### [Технические характеристики](#page-30-0)

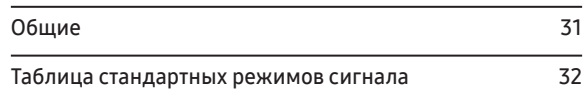

### [Приложение](#page-33-0)

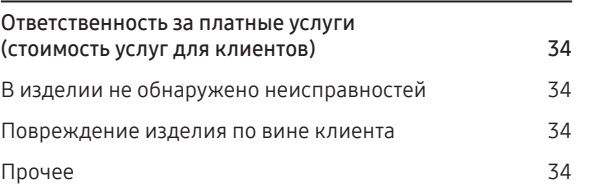

# <span id="page-3-0"></span>Глава 01 Перед использованием изделия

# Выбор пространства для безопасной установки

При размещении устройства убедитесь в наличии достаточного свободного места для вентиляции. Повышение внутренней температуры устройства может привести к его возгоранию и повреждению. При установке устройства сохраняйте достаточно места вокруг устройства, как показано на рисунке.

–Внешний вид зависит от модели устройства.

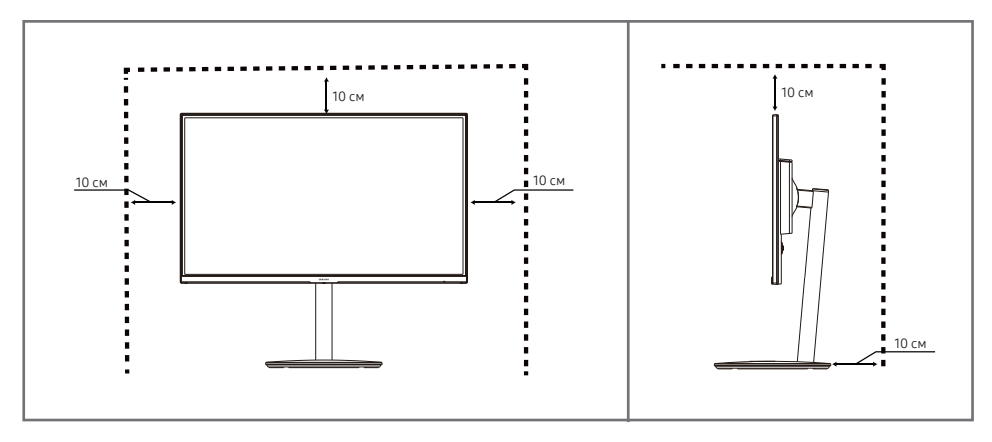

# Меры безопасности

Предупреждение При несоблюдении инструкций возможны серьезные и фатальные травмы.

Осторожно При несоблюдении инструкций возможны травмы или причинение материального ущерба.

### ОСТОРОЖНО

### РИСК ПОРАЖЕНИЯ ЭЛЕКТРИЧЕСКИМ ТОКОМ. НЕ ВСКРЫВАТЬ!

ОСТОРОЖНО! ВО ИЗБЕЖАНИЕ ПОРАЖЕНИЯ ЭЛЕКТРИЧЕСКИМ ТОКОМ НЕ СНИМАЙТЕ КРЫШКУ (ИЛИ ЗАДНЮЮ ПАНЕЛЬ). ВНУТРИ УСТРОЙСТВА НЕТ ЧАСТЕЙ, ОБСЛУЖИВАНИЕ КОТОРЫХ МОЖЕТ ПРОИЗВОДИТЬСЯ ПОЛЬЗОВАТЕЛЕМ. ВСЕ ОПЕРАЦИИ ПО ОБСЛУЖИВАНИЮ ДОЛЖНЫ ВЫПОЛНЯТЬСЯ ТОЛЬКО КВАЛИФИЦИРОВАННЫМИ СПЕЦИАЛИСТАМИ.

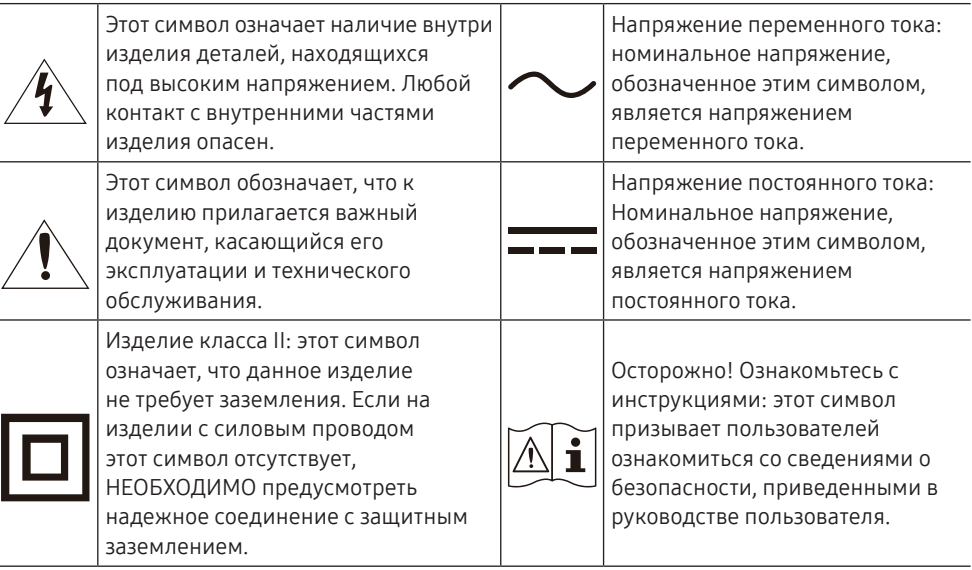

## <span id="page-4-0"></span>Чистка

На моделях с глянцевой поверхностью могут появиться белые пятна, если рядом используется ультразвуковой увлажнитель воздуха.

–При необходимости очистки внутренних компонентов устройства обращайтесь в сервисный центр Samsung (услуга платная).

### На надавливайте на экран изделия пальцами или иными предметами. Угроза повреждения экрана.

–Чистку следует осуществлять осторожно, так как панель и внешние поверхности ЖК-дисплея легко поцарапать.

–При чистке выполните следующие действия.

### 1 Выключите устройство и компьютер.

### 2 Отключите кабель питания от изделия.

–Держите кабель питания за вилку и не касайтесь кабеля влажными руками. При несоблюдении этого требования возможно поражение электрическим током.

- 3 Протрите изделие чистой мягкой сухой тканью.
	- Не протирайте устройство чистящими средствами, содержащими спирт, растворитель или поверхностно-активные вещества.
	- Не брызгайте воду или моющее средство непосредственно на изделие.
- 4 Смочите мягкую ткань в воде, хорошо отожмите ее, а затем очистите с ее помощью внешние поверхности устройства.
- 5 Подключите кабель питания к изделию после завершения чистки.
- 6 Включите устройство и компьютер.

## Электрическая часть и безопасность

### Предупреждение

- Не используйте поврежденный кабель или вилку питания либо ненадежно закрепленную розетку питания.
- Не подключайте несколько изделий к одной розетке электросети.
- Не трогайте кабель питания влажными руками.
- Полностью вставляйте вилку, чтобы она была надежно зафиксирована.
- Кабель питания следует подключать к заземленной розетке (только устройства с изоляцией типа 1).
- Не перегибайте и не натягивайте кабель питания. Не оставляйте кабель питания под тяжелыми предметами.
- Не прокладывайте кабель питания и не устанавливайте изделие рядом с источниками тепла.
- С помощью сухой ткани удалите пыль вокруг контактов вилки питания или розетки электросети.

### Осторожно

- Не отключайте кабель питания во время использования изделия.
- Используйте только кабель питания, прилагаемый к изделию Samsung. Не используйте кабель питания с другими изделиями.
- При подключении кабеля питания оставляйте свободный доступ к розетке электросети.
- При возникновении проблем с изделием отключите кабель питания, чтобы отключить энергию.
- При отключении кабеля питания от розетки электропитания держите его за вилку.

## <span id="page-5-0"></span>Установка

### Предупреждение

- НЕ ПОМЕЩАЙТЕ СВЕЧИ, СРЕДСТВА, ОТПУГИВАЮЩИЕ НАСЕКОМЫХ, ИЛИ СИГАРЕТЫ НА ИЗДЕЛИЕ. НЕ УСТАНАВЛИВАЙТЕ ИЗДЕЛИЕ РЯДОМ С ИСТОЧНИКАМИ ТЕПЛА.
- Пластиковую упаковку следует хранить в месте, недоступном детям.
- В противном случае дети могут задохнуться.
- Не устанавливайте изделие на нестабильные или вибрирующие поверхности (ненадежно закрепленные полки, наклонные поверхности и т. д.).
- В противном случае возможно падение и повреждение изделия и/или получение травмы.
- Использование изделия в местах с повышенной вибрацией может стать причиной повреждения изделия или пожара.
- Не устанавливайте изделие в транспортных средствах или в местах с повышенной запыленностью, влажностью (капли воды и т. д.), содержанием в воздухе масляных веществ или дыма.
- Не подвергайте изделие воздействию прямых солнечных лучей, тепла или горячих объектов, например печей.
- В противном случае возможно сокращение срока службы изделия или возгорание.
- Не устанавливайте изделие в местах, доступных маленьким детям.
- В противном случае изделие может упасть и травмировать детей.
- Пищевое масло (например, соевое) может повредить или деформировать устройство. Не допускайте попадания масла на устройство. Не устанавливайте и не используйте устройство на кухне или неподалеку от кухонной плиты.

### Осторожно

- Не уроните изделие во время его перемещения.
- Не кладите изделие лицевой стороной вниз.
- Перед установкой изделия на шкаф или полку убедитесь в том, что нижний край лицевой стороны изделия не выступает за край шкафа или полки.

В противном случае возможно падение и повреждение изделия и/или получение травмы. Устанавливайте изделие только на шкафы или полки подходящего размера.

• Осторожно разместите изделие на поверхности.

В противном случае невыполнение этого условия может стать причиной повреждения изделия или травм.

• Установка изделия в неподходящих местах (в местах, характеризующихся наличием большого количества мелкой пыли, химических веществ, высокой влажности или повышенной температуры, или в местах, где изделие должно непрерывно работать в течение длительного времени) может серьезно сказаться на работе изделия.

При установке изделия в таких местах следует проконсультироваться в сервисном центре Samsung.

## <span id="page-6-0"></span>Эксплуатация

### Предупреждение

- Внутри изделия есть детали, находящиеся под высоким напряжением. Никогда не разбирайте, не чините и не изменяйте изделие самостоятельно.
- Для выполнения ремонта обратитесь в сервисный центр Samsung.
- Перед тем как перенести устройство в другое место, отсоедините от него все кабели, в том числе кабель питания.
- Если изделие издает странный звук, выделяет запах гари или дым, немедленно отключите кабель питания и обратитесь в сервисный центр Samsung.
- Не позволяйте детям виснуть на изделии или забираться на него.
- В противном случае дети могут получить ранения или серьезные травмы.
- Если изделие упало или повреждена его наружная поверхность, выключите изделие и отключите шнур питания. Затем обратитесь в сервисный центр Samsung.
- При продолжении использования изделия возможно возгорание или поражение электрическим током.
- Не помещайте тяжелые объекты или привлекательные для детей предметы (игрушки, сладости и т. д.) на верх изделия.
- Изделие или тяжелые предметы могут упасть, если дети попытаются достать игрушки или сладости, что может привести к серьезным травмам.
- Во время молний или грозы выключите изделие и отсоедините кабель питания.
- Не роняйте предметы на изделие и не ударяйте его.
- Не тяните за кабель питания или любой другой кабель для перемещения изделия.
- При утечке газа не касайтесь изделия или вилки кабеля питания. Немедленно проветрите помещение.
- Не поднимайте и не передвигайте изделие за кабель питания или любой другой кабель.
- Не пользуйтесь и не храните воспламеняющиеся спреи или огнеопасные вещества рядом с изделием.
- Следите за тем, чтобы вентиляционные отверстия не были заблокированы скатертью или занавеской.
- В противном случае повышенная температура может стать причиной возгорания.
- Не вставляйте металлические предметы (спицы, монеты, заколки и т. д.) или легковоспламеняющиеся предметы (бумагу, спички и т. д.) в изделие (через вентиляционные отверстия или порты ввода-вывода и т. д.).
	- При попадании в изделие воды или других посторонних веществ необходимо выключить изделие и отключить кабель питания. Затем обратитесь в сервисный центр Samsung.
- Не помещайте на верх изделия емкости с водой (вазы, горшки, бутылки и т. д.) или металлические предметы.
- При попадании в изделие воды или других посторонних веществ необходимо выключить изделие и отключить кабель питания. Затем обратитесь в сервисный центр Samsung.

### Осторожно

- Оставление на экране неподвижного изображения в течение долгого времени может привести к появлению остаточного изображения или дефектных пикселей.
- Если устройство не используется в течение длительного времени, включите режим энергосбережения или заставку с изменяющимся изображением.
- Отключайте кабель питания от розетки электросети, если вы не планируете использовать изделие в течение длительного времени (отпуск и т. д.).
- В противном случае собравшаяся пыль и нагрев могут стать причиной возгорания, поражения электрическим током или утечки тока.
- Задайте рекомендованные для изделия разрешение и частоту.
- В противном случае возможно ухудшение зрения.
- Не устанавливайте рядом адаптеры постоянного/переменного тока.
- Перед использованием адаптера постоянного/переменного тока снимите с него пластиковую упаковку.
- Не допускайте попадания воды в адаптер постоянного/переменного тока или его намокания.
- В противном случае возможно поражение электрическим током или получение травмы.
- Не используйте изделие вне помещений, где на него может попасть дождь или снег.
- При мытье полов следите за тем, чтобы не намочить адаптер постоянного/переменного тока.
- Не устанавливайте адаптер постоянного/переменного тока рядом с нагревательными приборами.
- Несоблюдение этого требования может стать причиной пожара.
- Устанавливайте адаптер постоянного/переменного тока в хорошо вентилируемом месте.
- При установке адаптера постоянного/переменного тока с подвешенным кабелем, направленным вверх, вода либо другие посторонние вещества могут проникнуть в адаптер и послужить поводом к его выходу из строя.

Позаботьтесь о том, чтобы ровно положить блок питания переменного тока/постоянного тока на стол или пол.

- Не переворачивайте изделие нижней стороной вверх и не перемещайте его, держа за подставку.
- В противном случае возможно падение и повреждение изделия или получение травмы.
- Если смотреть на экран с близкого расстояния в течение длительного времени, возможно ухудшение зрения.
- Не используйте увлажнители воздуха или печи рядом с изделием.
- После каждого часа использования изделия следует дать глазам отдохнуть не менее 5 минут или посмотреть на объекты на расстоянии.
- Не касайтесь экрана, если изделие включено в течение длительного времени, так как он сильно нагревается.
- Мелкие аксессуары следует хранить в месте, недоступном детям.
- Соблюдайте осторожность при регулировке угла наклона изделия.
- В противном случае ваши руки или пальцы могут застрять, что может стать причиной травм.
- Наклон изделия под слишком большим углом может стать причиной падения и травм.
- Не кладите на изделие тяжелые предметы.
- В противном случае невыполнение этого условия может стать причиной повреждения изделия или травм.

# <span id="page-8-0"></span>Глава 02 Подготовка

# Детали

## Панель управления

–Цвет и форма деталей могут отличаться от цвета и формы деталей, представленных на рисунке. В целях повышения качества технические характеристики могут изменяться без уведомления.

ВНИЗ

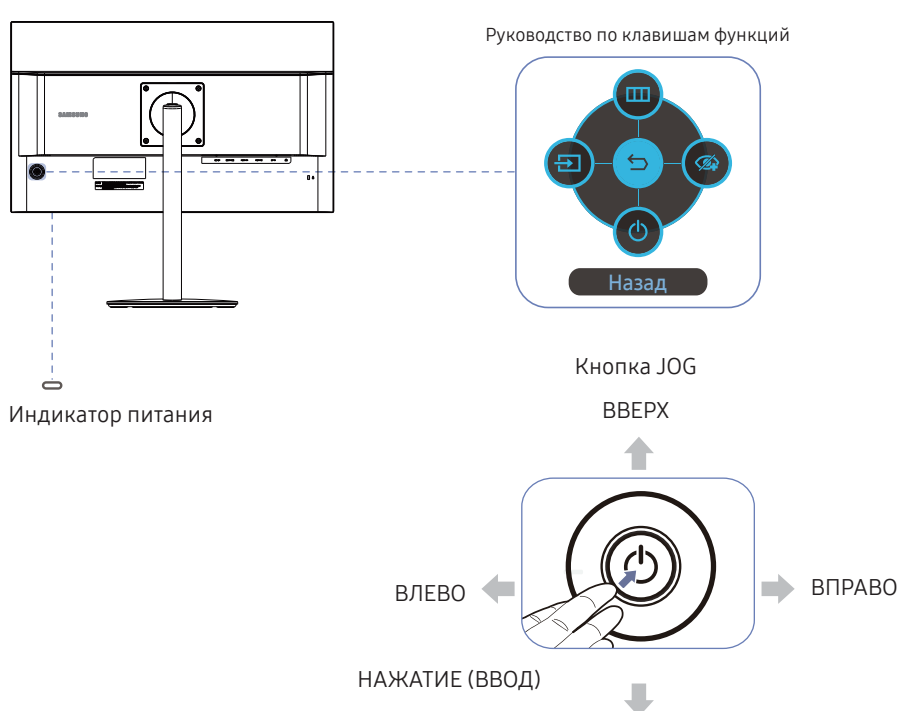

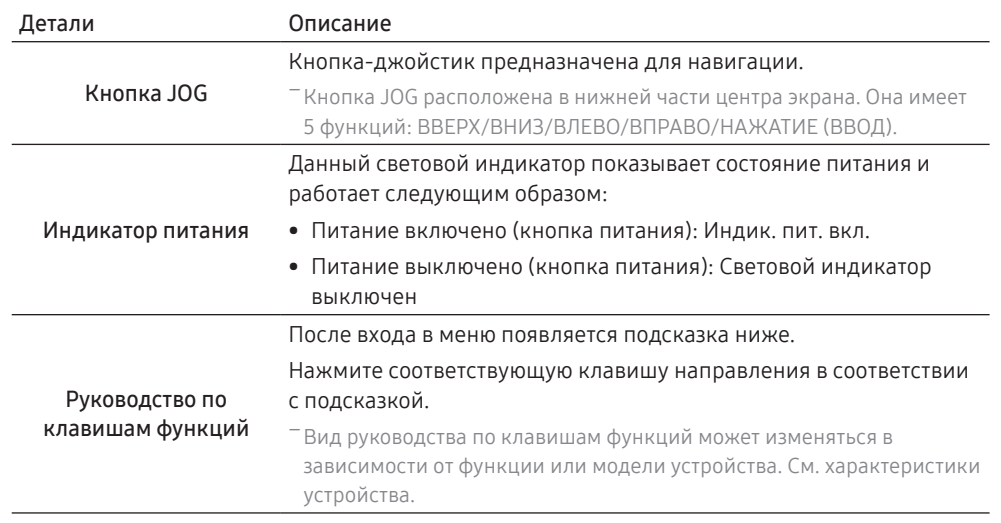

## <span id="page-9-0"></span>Руководство по клавишам функций

Назад

–Для использования функции подсказки кнопок, нажмите кнопку JOG, когда экран включен. Появится следующее окно.

ВВЕРХ/ВНИЗ/ВЛЕВО/ВПРАВО: перемещение по пунктам меню. Название пунктов будет появляться по мере нажатия на каждый из них.

–Когда устройство не отображается экранном меню, кнопка JOG может быть использована, как показано ниже.

–Вверх: Изменение настроек: Яркость.

–Вниз: Регулировка Громк..

–Слева направо: Выбор Источник сигнала сигнала.

НАЖАТИЕ (ВВОД): применение выбранного пункта меню.

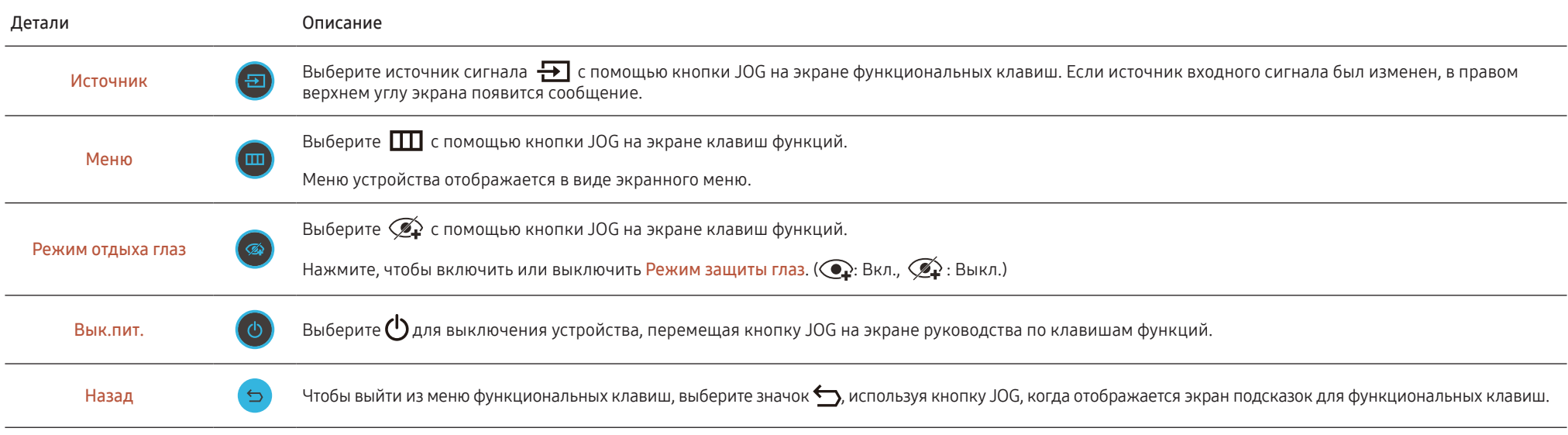

–В зависимости от функциональности в некоторых фактических моделях эти параметры руководства по клавишам функций могут отличаться.

## <span id="page-10-0"></span>Типы портов

 $^-$ Доступные для монитора настройки могут зависеть от модели. Цвет и форма деталей могут отличаться от цвета и формы деталей, представленных на рисунке. В целях повышения качества технические характеристики могут изменяться без уведомления. См. характеристики устройства.

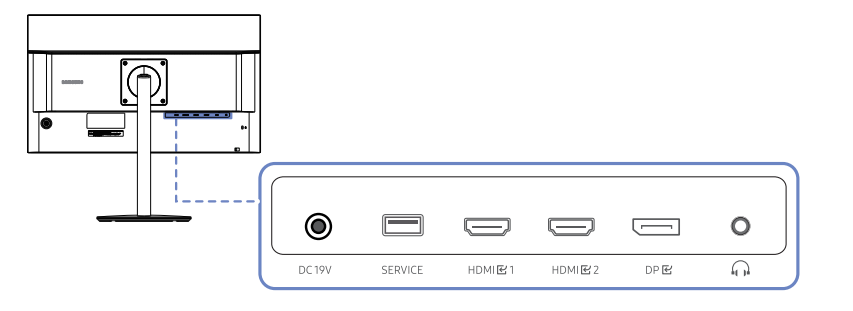

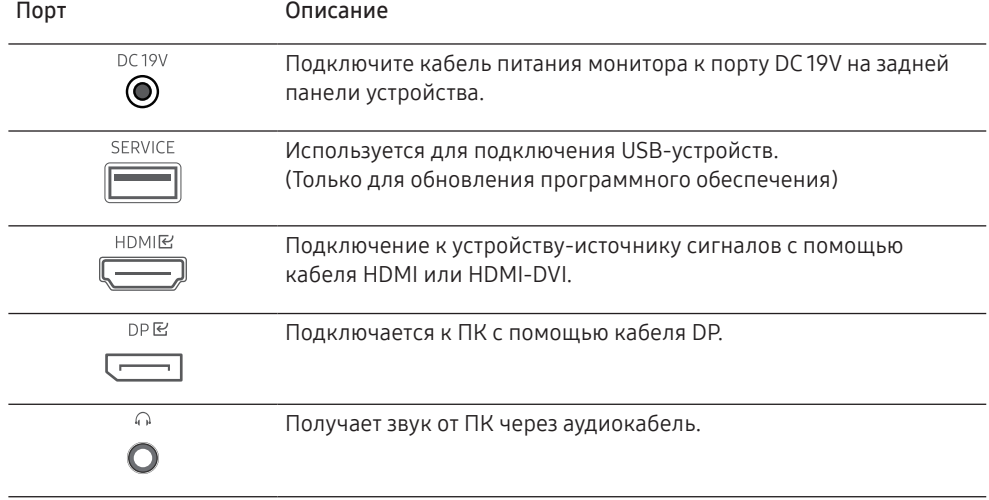

## Замок для защиты от краж

- –Замок для защиты от краж позволяет спокойно использовать устройство даже в самых оживленных местах.
- –Форма замка и метод блокировки зависят от производителя. Для получения более подробных сведений см. руководство пользователя, прилагаемое к замку для защиты от краж.

### Чтобы установить блокировку с помощью замка для защиты от краж:

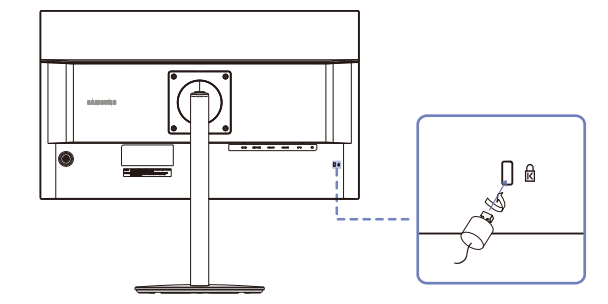

- 1 Прикрепите кабель замка для защиты от краж к какому-либо тяжелому предмету, например письменному столу.
- 2 Протяните один конец кабеля через петлю на другом конце.
- 3 Вставьте замок в гнездо замка для защиты от краж, которое расположено на задней панели устройства.
- 4 Установите блокировку замка.
	- Замок для защиты от краж можно приобрести отдельно.
	- Для получения более подробных сведений см. руководство пользователя, прилагаемое к замку для защиты от краж.
	- Замки для защиты от краж можно приобрести в магазинах электроники или через Интернет.

## <span id="page-11-0"></span>Установка

## Подсоединение подставки

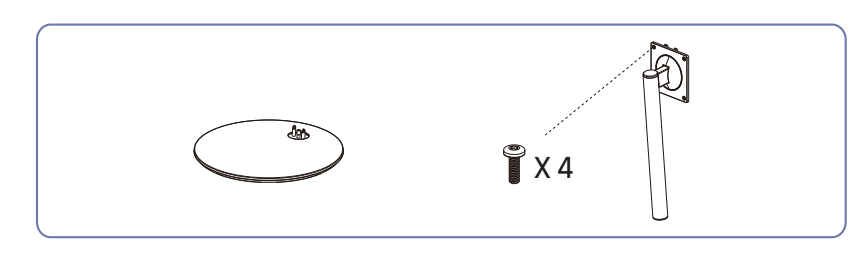

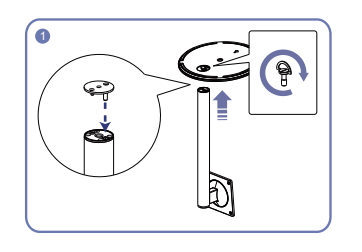

Вставьте опорный стержень в нижний кронштейн в направлении, показанном на рисунке.

Затяните винт в нижней части кронштейна, чтобы зафиксировать опорный стержень.

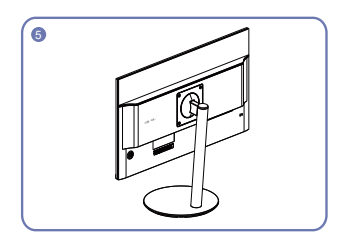

Основание собрано.

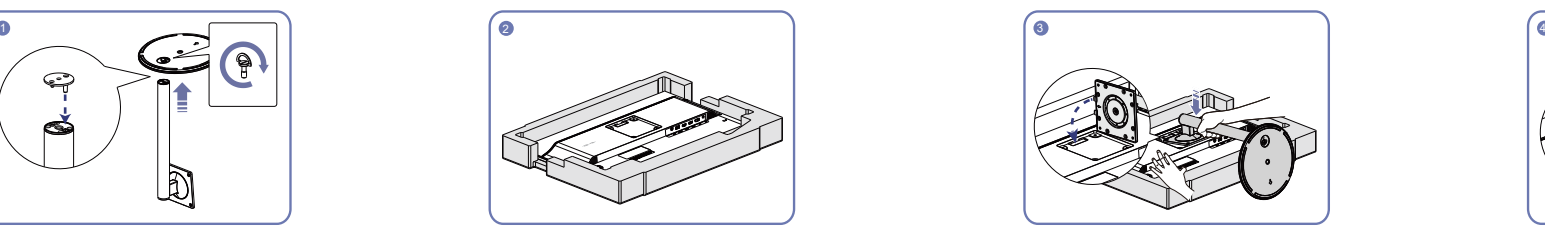

Положите на пол защитный пенопластовый материал (стирофом), входящий в комплект, и разместите на нем устройство экраном вниз, как показано на рисунке.

При отсутствии защитного материала используйте толстый коврик.

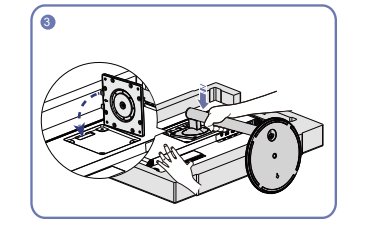

поверхность.

Поместите кронштейн в паз задней крышки, как показано на рисунке. При установке кронштейна обратите внимание на выступы на задней крышке, которые должны войти в соответствующие пазы кронштейна.

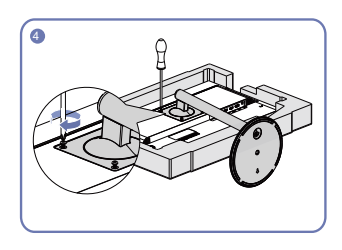

–Прежде чем приступать к разборке, положите устройство экраном вниз на ровную и устойчивую

Следуя инструкциям со стрелками, затяните винты, чтобы установить кронштейн и дисплей.

## <span id="page-12-0"></span>Снятие подставки

–Перед снятием подставки поместите устройство на ровную и устойчивую поверхность экраном вниз.

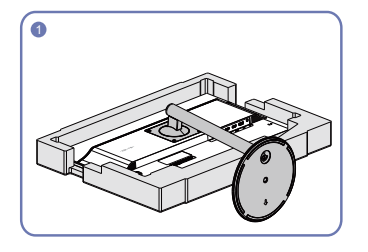

Поместите изделие на чистую и ровную поверхность, как показано на рисунке. Нажмите на кнопку и удерживайте ее.

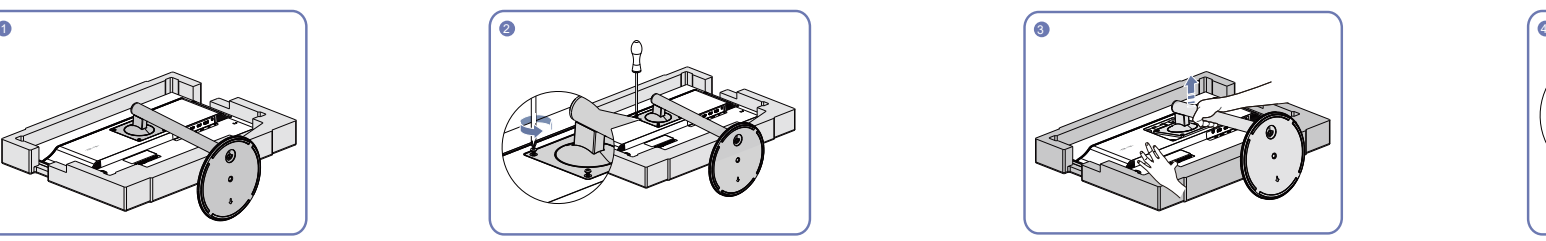

Руководствуйтесь стрелками, чтобы ослабить винты.

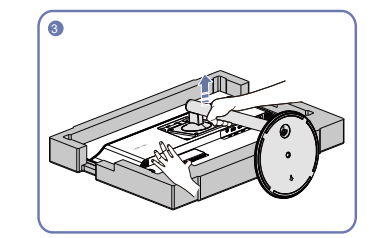

Отделите подставку от дисплея в направлении по стрелке.

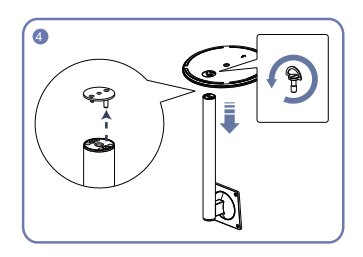

Отвинтите винты и извлеките стержень подставки из кронштейна в направлении по стрелке.

## <span id="page-13-0"></span>Меры предосторожности при перемещении устройства

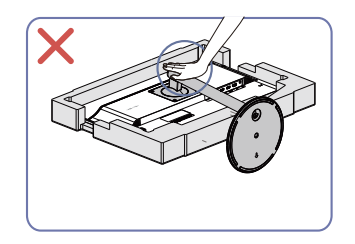

• Не давите сильно на устройство. В противном случае вы можете повредить изделие.

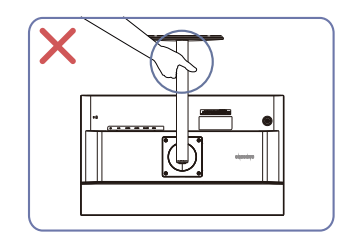

• Не переворачивайте устройство, удерживая его только за подставку.

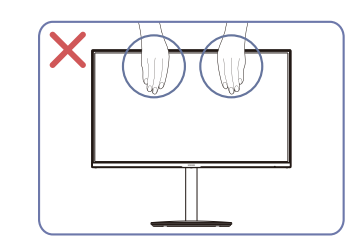

- Не давите на экран.
- Не держитесь за экран при перемещении устройства.

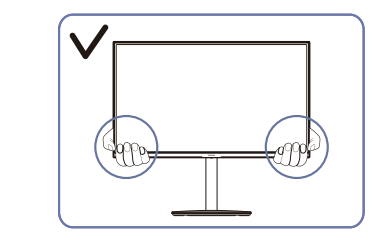

• При перемещении устройства удерживайте его за нижние углы или края.

## Регулировка наклона и угла поворота устройства

–Цвет и форма деталей могут отличаться от цвета и формы деталей, представленных на рисунке. В целях повышения качества технические характеристики могут изменяться без уведомления.

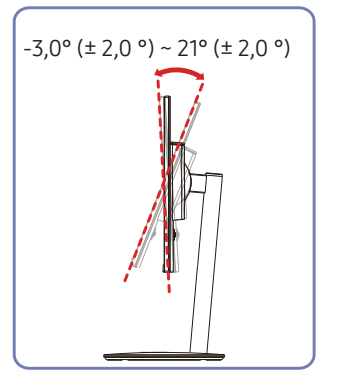

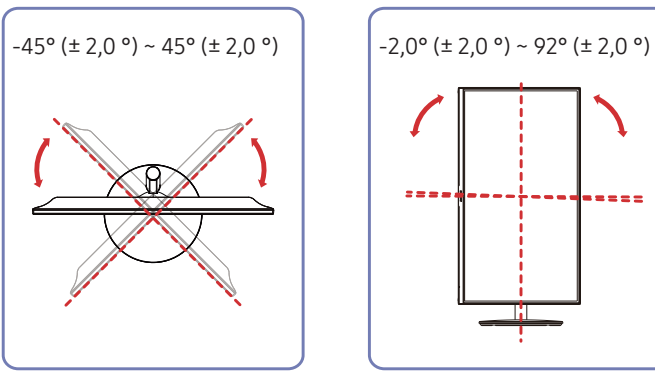

- Наклон угол поворота устройства можно регулировать.
- Удерживая нижнюю часть, аккуратно настройте наклон и угла поворота устройства.

 $= 12$ 

# <span id="page-14-0"></span>Глава 03

# Подключение и использование устройства-источника сигналов

# Перед подключением изделия прочитайте приведенные ниже инструкции.

- 1 Перед подключением устройства проверьте соответствие портов и сигнальных кабелей на устройстве и внешнем источнике сигнала.
- 2 Перед подключением прибора убедитесь, что кабели питания отключены как от прибора, так и от внешнего устройства. Это необходимо для предотвращения повреждения прибора из-за короткого замыкания или перегрузки по току.
- 3 После надлежащего подключения всех сигнальных кабелей подключите кабели питания обратно к монитору и внешнему устройству.
- 4 После подключения изделия проверьте, насколько полно вы прочитали инструкцию, чтобы ознакомиться с функциями, мерами предосторожности и другой информацией, необходимой для надлежащего использования продукта.

## Подключение и использование компьютера

### Выберите способ подключения, наиболее подходящий для вашего компьютера.

–Для разных устройств компоненты, необходимые для подключения, могут отличаться. –Наличие портов может отличаться в зависимости от того или иного устройства.

- –Сначала убедитесь, что удалены кабели питания для монитора и прочих устройств (например, ПК,
- приставки и т. д.).

## Подключение с использованием кабеля HDMI

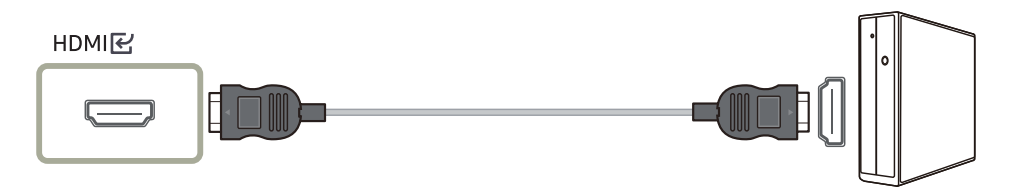

–Используйте кабель HDMI, который поставляется вместе с устройством. При использовании другого кабеля HDMI (не поставляемого компанией Samsung) качество изображения может ухудшиться.

## <span id="page-15-0"></span>Подключение с использованием кабеля HDMI-DVI

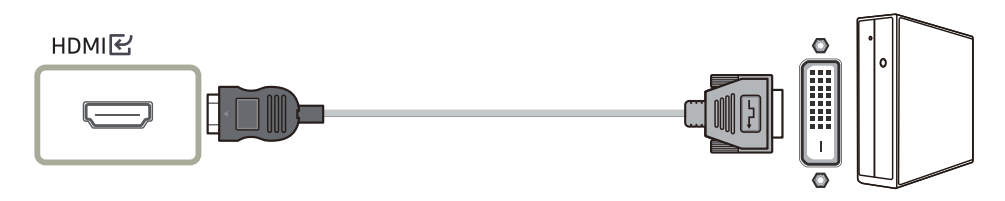

–Функция аудио не поддерживается, если источник сигнала подключается с помощью кабеля HDMI-DVI.

–При использовании кабеля HDMI-DVI оптимальное разрешение может быть недоступно.

## Подключение с помощью кабеля DP

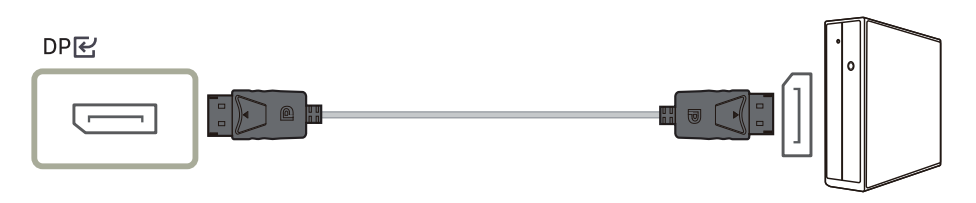

–Рекомендуется использовать кабель DP длиной менее 1,5 м. Кабель длиннее 1,5 м будет влиять на качество изображения.

## Подключение наушников

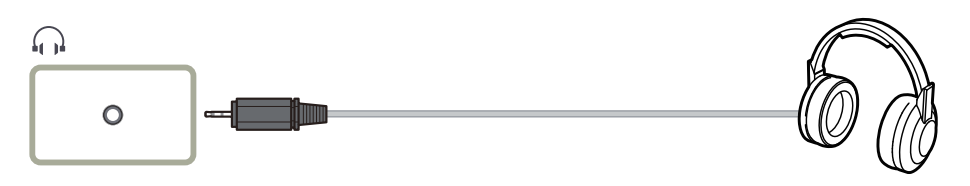

–Гнездо наушников совместимо только с разъемом типа 3 (кольцо-втулка – TRS).

### Подключение питания

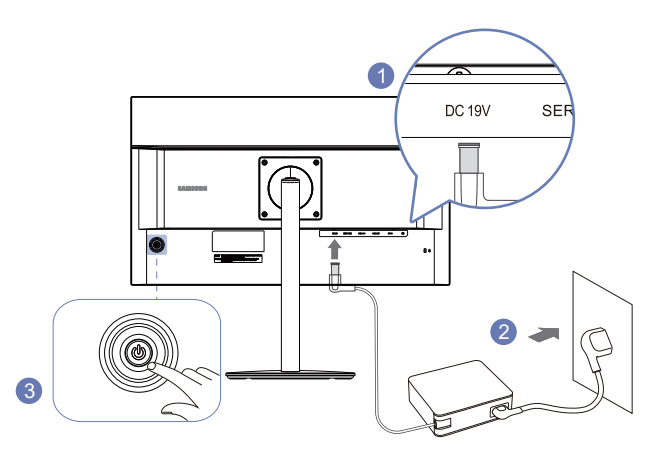

- 1 Подключите кабель питания к адаптеру постоянного/переменного тока. Подключите кабель питания устройства к порту DC 19V на задней панели устройства.
- 2 Подключите кабель питания к сети переменного тока.
- 3 Нажмите кнопку JOG в нижней части устройства, чтобы включить его.

–Входное напряжение будет переключено автоматически.

## <span id="page-16-0"></span>Правильная осанка при использовании изделия

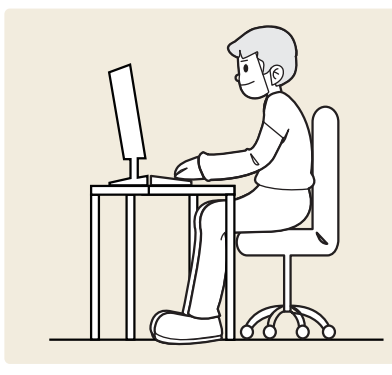

Установка драйвера

- –Для устройства можно задать оптимальное разрешение и частоту, установив соответствующие драйверы.
- –Чтобы установить последнюю версию драйвера продукта, загрузите его с веб-сайта Samsung Electronics по адресу http://www.samsung.com.

# Выбор оптимального разрешения

–Установка оптимального разрешения для вашего компьютера. См. раздел (Вопросы и ответы) → "[Как изменить разрешение?](#page-29-1)"

При использовании изделия следите за правильной осанкой:

- Выпрямите спину.
- Расстояние между глазами и экраном должно составлять от 45 до 50 см, на экран следует смотреть слегка вниз.
- Глаза должны быть прямо перед экраном.
- Отрегулируйте угол так, чтобы свет не отражался от экрана.
- Предплечье должно быть перпендикулярно плечу на уровне тыльной стороны ладони.
- Локти должны быть согнуты примерно под прямым углом.
- Отрегулируйте высоту изделия так, чтобы колени можно было согнуть под углом 90 градусов или более, пятки касались пола, а руки находились ниже сердца.
- Выполняйте упражнения для глаз или моргайте почаще для предотвращения зрительного утомления.

# <span id="page-17-0"></span>Глава 04 Настройка изображения

Руководство по клавишам функций → ПП → Картинка Приведено подробное описание каждой функции. См. подробнее на своем устройстве.

–Доступные для монитора настройки могут зависеть от модели. Цвет и форма деталей могут отличаться от цвета и формы деталей, представленных на рисунке. В целях повышения качества технические характеристики могут изменяться без уведомления.

# Яркость

Регулировка яркости всего изображения. (Диапазон: 0~100)

Чем выше значение, тем ярче изображение.

–Это меню недоступно, когда выбран Игровой режим DRC.

–Это меню недоступно, когда Режим изображения не пользовательский.

# Фун. Black Equalizer

Регулировка яркости в тусклых областях.

Чем ближе это значение к 100, тем ярче становятся темные области экрана и тем легче обнаружить врагов во время игры. Чтобы облегчить обнаружение врагов во время игры, устанавливайте более высокое значение. Чем ближе это значение к 0, тем темнее становятся темные области экрана (увеличивается контрастность изображения).

–При включении режима защиты глаз это меню недоступно.

–Это меню доступно только в Индивид. настройки Режим изображения.

# Контрастность

Настройка контрастности между объектами и фоном. (Диапазон: 0~100)

Чем выше значение, тем больше контрастность, следовательно, тем четче отображается объект.

–Это меню недоступно, когда выбран Игровой режим DRC.

–Это меню недоступно, когда Режим изображения не пользовательский.

## <span id="page-18-0"></span>Режим изображения

Это меню позволяет настроить оптимальное качество изображения для той среды, в которой изделие будет использоваться.

- Польз.: регулировка контрастности и яркости.
- Стандартный: качество изображения, подходящее для работы с документами или использования Интернета.
- Кино: обеспечивает яркость и четкость для оптимального просмотра видеозаписей и фильмов на DVD-дисках.
- Польз.: регулировка контрастности и яркости.
- Режим изображения: обеспечивает наилучшее качество изображения для просмотра фотографий.
- RTS: оптимизирует яркость и качество изображения для ролевых игр.
- FPS: оптимизирует яркость и контрастность для индивидуальных игр-шутеров.

## Соотношение сторон

Изменение размера изображения.

- Широкоформатный: отображение изображения в широкоэкранном формате независимо от соотношения сторон источника входного сигнала.
- 4:3: отображение изображения в формате 4:3 независимо от соотношения сторон источника входного сигнала.

– Эта опция доступна при отключении функции FreeSync.

# <span id="page-19-0"></span>Глава 05 Настройки цвета

Подсказки функциональных клавиш → ПП → Цвет

Приведено подробное описание каждой функции. См. подробнее на своем устройстве.

–Доступные для монитора настройки могут зависеть от модели. Цвет и форма деталей могут отличаться от цвета и формы деталей, представленных на рисунке. В целях повышения качества технические характеристики могут изменяться без уведомления.

# Цветовой тон

Настройка оттенка экрана.

- Красный: Настройка насыщенности красного цвета. Чем ближе значение к 100, тем интенсивнее цвет.
- Зеленый: Настройка насыщенности зеленого цвета. Чем ближе значение к 100, тем интенсивнее цвет.
- Синий: Настройка насыщенности синего цвета. Чем ближе значение к 100, тем интенсивнее цвет.
- Цветовой тон: выбор цветового тона в соответствии с предпочтениями.
- Обычный: стандартный оттенок дисплея.
- Холодный: цветовая температура будет холоднее, чем при настройке Обычный.
- Теплый: цветовая температура будет теплее, чем при настройке Обычный.
- sRGB: отображение цветового тона в режиме sRGB.
- Индивид. настройки: индивидуальная настройка цветового тона.

## Гамма

Включение/выключение режима защиты глаз. Выкл./ 1,8 /2,0 / 2,2 / 2,4

## Режим отдыха глаз

Настройка интенсивности основного цвета.

Сертификат TÜV Rheinland Low Blue Light Content выдается продуктам, которые удовлетворяют требованиям к пониженному уровню излучения синего цвета. Если для параметра Режим защиты глаз установлено значение Вкл, световое излучение с длиной волны около 400 нм будет уменьшаться, пока не достигнет оптимального уровня, необходимого для расслабления глаз. В то же время уровень излучения синего света меньше значения по умолчанию. Его соответствие стандартам TÜV Rheinland Low Blue Light Content проверено и подтверждено компанией TÜV Rheinland.

# <span id="page-20-0"></span>Глава 06 Настройки игры

Подсказки функциональных клавиш → ПП → Игра

Приведено подробное описание каждой функции. См. подробнее на своем устройстве.

–Доступные для монитора настройки могут зависеть от модели. Цвет и форма деталей могут отличаться от цвета и формы деталей, представленных на рисунке. В целях повышения качества технические характеристики могут изменяться без уведомления.

# Функция AMD FreeSync

Технология FreeSync — это решение, устраняющее разрыв изображения на экране без обычных для этой ситуации задержек и отставания. Эта функция позволит устранить разрыв изображения на экране и задержки во время игры. Повышайте ваш игровой опыт. Отображаемые пункты меню на мониторе FreeSync зависят от модели монитора и совместимости с видеокартой AMD.

- Выкл: отключение функции FreeSync.
- Вкл: Включение функции видеокарты AMD FreeSync. Возможно периодическое мерцание при воспроизведении некоторых игр.

Применение оптимального разрешения при использовании функции FreeSync.

Если вам требуется изменить частоту обновления, см. пункт вопросов и ответов  $\rightarrow$ Как изменить частоту?

–Функция FreeSync доступна только в режиме HDMI или DisplayPort.

Кабель HDMI/DP, предоставляемый производителем, необходим при использовании функции FreeSync.

При использовании функции FreeSync во время игры могут возникнуть следующие симптомы:

- Экран может мерцать в зависимости от типа видеокарты, настроек опций игры или воспроизводимого видео. Попробуйте выполнить следующие действия: уменьшите текшие игровые параметры, отключите режим FreeSync на Выкл или посетите веб-сайт AMD, чтобы проверить версию графического драйвера и обновить его, если это необходимо.
- Если вы используете функцию FreeSync, экран может мерцать из-за изменения выходной частоты видеокарты.
- Время отклика может колебаться во время игры в зависимости от разрешения. Как правило, чем выше разрешение, тем ниже время отклика.
- Качество звука монитора может ухудшиться.
- –Если во время использования функции вы столкнулись с проблемой, обратитесь в сервисный центр Samsung.
- –Если изменить разрешение экрана, когда эта функция Вкл, экран может периодически отключаться из-за особенностей видеокарты. Установите для функции FreeSync значение Выкл и измените разрешение.
- –Функция недоступна на устройствах (например, аудио- и видеоустройствах), которые не располагают видеокартой AMD. Если функция активна, на экране могут возникнуть неисправности.

### Максимальное разрешение для функции FreeSync

- HDMI1.4: 2560 x 1440/60 Гц
- HDMI2.0: 2560 x 1440/75 Гц
- Порт дисплея: 2560 x 1440/75 Гц

### Модели в списке видеокарт поддерживают FreeSync

Функция FreeSync может быть использована только с определенными моделями видеокарт AMD. Обратитесь к следующему списку поддерживаемых видеокарт:

Убедитесь, что установлены последние официальные графические драйверы от AMD, которые поддерживают FreeSync.

- –Другие модели видеокарт AMD, которые поддерживают функцию FreeSync, см. на официальном сайте AMD.
- –Если вы используете видеокарту от другого производителя, в настройках функции выберите FreeSync выкл..
- –При применении функции FreeSync через кабель HDMI возможен сбой работы из-за ограничения диапазона частот некоторых видеокарт AMD.
- Radeon™ RX Vega
- Radeon™ RX 500
- Radeon™ RX 400
- Radeon™ R9/R7 300 (не включает R9 370/X, R7 370/X, R7 265)
- Radeon™ Pro Duo (версия 2016)
- Radeon™ R9 Nano
- Radeon™ R9 Fury
- Radeon™ R9/R7 200 (не включает R9 270/X, R9 280/X)

# <span id="page-21-0"></span>Время отклика

Ускорение отклика панели для более яркого и естественного видеоизображения.

–Используйте Стандартный режим, если вы не смотрите видео и не играете в игру.

# Таймер выкл.

Таймер выкл. устанавливается автоматически на 4 часа после включения устройства. Это связано с местными требованиями в отношении энергопитания.

 $\top$ Если вы хотите отключить таймер, используйте меню  $\blacksquare\to$  Игра  $\rightarrow$  Таймер выкл. Выкл.

# DCR (Динам. контрастность)

Яркость регулируется автоматически, чтобы обеспечить лучшую контрастность экрана для текущих условий.

# <span id="page-22-0"></span>Глава 07 Выбор источника сигнала

Подсказки функциональных клавиш → ПП → Источник сигнала Приведено подробное описание каждой функции. См. подробнее на своем устройстве.

–Доступные для монитора настройки могут зависеть от модели. Цвет и форма деталей могут отличаться от цвета и формы деталей, представленных на рисунке. В целях повышения качества технические характеристики могут изменяться без уведомления.

# **DP**

### Выберите порт отображения для использования.

–Если соединение выполнено не корректно, может отображаться черный экран.

–В этом случае сверьтесь с техническим описанием оборудования.

# HDMI (2.0)

### Выберите мультимедийный интерфейс HD 1, который будет использоваться (версия 2.0).

–Если соединение выполнено не корректно, может отображаться черный экран.

–В этом случае сверьтесь с техническим описанием оборудования.

# HDMI (1.4)

### Выберите мультимедийный интерфейс HD 1, который будет использоваться (версия 1.4).

–Если соединение выполнено не корректно, может отображаться черный экран.

–В этом случае сверьтесь с техническим описанием оборудования.

# <span id="page-23-0"></span>Глава 08 Системные настройки

Подсказки функциональных клавиш → ПП → Система

Приведено подробное описание каждой функции. См. подробнее на своем устройстве.

–Доступные для монитора настройки могут зависеть от модели. Цвет и форма деталей могут отличаться от цвета и формы деталей, представленных на рисунке. В целях повышения качества технические характеристики могут изменяться без уведомления.

## Язык

### Установка языка меню.

English/ 汉语 / 한국어 / 日本語 /Français/German/Italian/Русский/Español/Magyarul/Polski/ Português/Svenska/Türkçe/

–Изменение настройки языка будет применено только для экранных меню.

–Оно не будет применено к другим функциям компьютера.

# Звук

Используйте кнопки джойстика вверх/вниз для включения/выключения звука и регулировки громкости.

## Меню

- Прозрачн.: Выберите прозрачность окна меню.
- Позиция: Настройка насыщенности зеленого цвета. Чем ближе значение к 100, тем выше интенсивность цвета.
- Гор. пол.: Перемещение положения меню влево или вправо.
- Верт. пол.: Перемещение положения меню вверх или вниз.
- Время отобр.: Экранное меню автоматически исчезнет, когда оно не используется в течение определенного периода времени. Время отобр. является функцией, которая позволяет установить время отображения экранного меню.

## Сброс

Возврат всех параметров продукта к заводским настройкам.

# <span id="page-24-0"></span>Обновление по USB

Обновление программного обеспечения с помощью файла обновления на устройстве USB.

- 1 Сохраните файл обновления (в формате .bin), который можно загрузить на веб-сайте компании Samsung Electronics (http://www.samsung.com/sec) на устройство USB.
- 2 Подключите устройство USB к порту монитора SERVICE («; (SERVICE)). Выберите команды ПП → Поддержка → Обновление программного обеспечения.
- 3 Следуйте инструкциям на экране, чтобы выполнить обновление.
- 4 Ваше устройство будет выключаться и снова автоматически включаться в процессе обновления, а после завершения обновления выключится.
- 5 Извлеките вилку шнура питания из розетки, а затем снова подключите кабель после выключения.
- –Для выполнения обновления программного обеспечения с помощью устройства USB необходимо сначала отформатировать устройство USB в системе FAT32.
- $^-$ Обновление с помощью устройства USB возможно только в том случае, если его версия не выше 3.0.
- –При выполнении обновления убедитесь, что только один файл (.bin) сохранен в корневом каталоге.
- –Если устройство USB не обнаружено. Проверьте подключение и повторите попытку. Это

сообщение может отображаться в связи со следующими причинами.

- $\overline{\phantom{a}}$ Устройство USB не подключено к порту SERVICE ( $\overline{\phantom{a}}$  (SERVICE)).
- –Файлы на подключенном устройстве USB имеют несовместимые форматы.
- –На подключенном устройстве USB нет действительных файлов обновления. (В памяти нет файлов обновления или их имена недопустимы.)

## <span id="page-24-1"></span>Самодиагностика

1 Откройте меню подсказок функциональных клавиш и выберите пункты  $\Pi\Pi$  → Система → Самодиагностика.

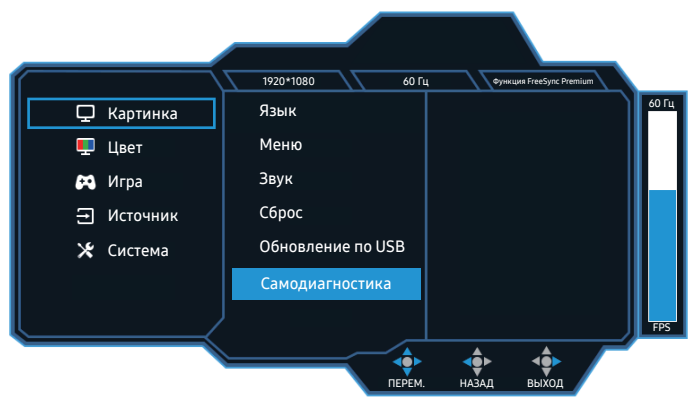

2 Нажмите OK при появлении следующего экрана.

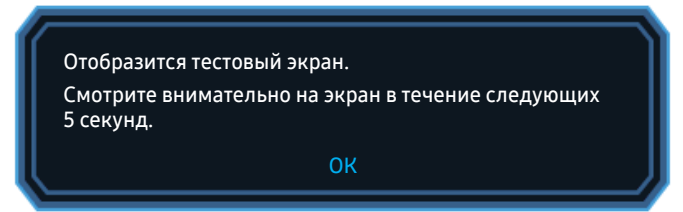

• Просмотр тестового экрана.

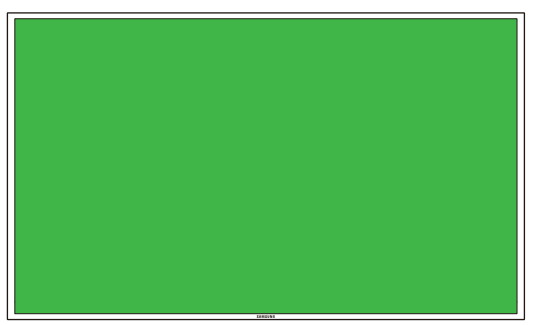

–Не отключайте питание и источник входного сигнала во время самодиагностики. Если это возможно, постарайтесь не прерывать тестирование.

3 На основе результата проверки выберите Да/Нет/Показ. еще.

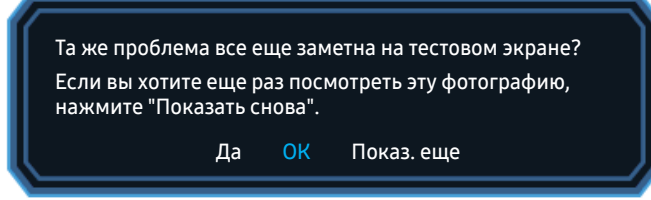

• При выборе Да отобразится следующий экран.

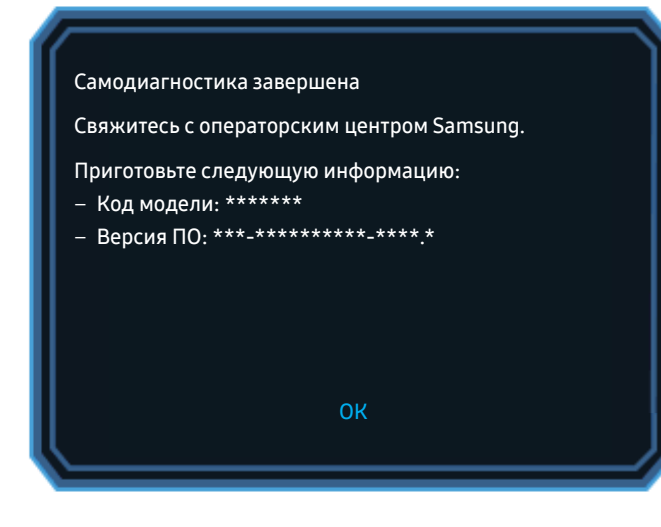

• При выборе Нет отобразится следующий экран.

#### Самодиагностика завершена

Если отображаемое во время самодиагностики тестовое изображение в порядке, возможно, проблема не в дисплее. Если проблема повторяется, выполните описанные ниже действия:

- Выключите дисплей и все остальные подключенные устройства, такие как ПК. Включите сначала дисплей, а потом другое подключенное устройство.
- Обновите операционную систему и установите последнюю версию драйвера видеокарты, затем перезапустите ПК.
- Подключите другое устройство, такое как ПК, к другому входному порту дисплея.
- Нажмите поворотный переключатель на дисплее и выберите Система > Сбросить все, чтобы выполнить сброс настроек дисплея.
- Замените кабель на тот, который поставлялся с дисплеем.

ОК

# <span id="page-26-0"></span>Глава 09 Установка программного обеспечения

# Easy Setting Box

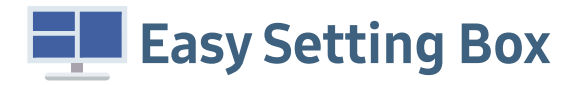

Программа Easy Setting Box позволяет использовать продукт на нескольких устройствах.

Чтобы установить последнюю версию программы Easy Setting Box, загрузите ее с веб-сайта Samsung Electronics по адресу http://www.samsung.com.

- $^-$ Для правильной работы программного обеспечения перезагрузите компьютер после установки программы.
- $^{-}$ Значок Easy Setting Box может отсутствовать в зависимости от системы компьютера и технических характеристик устройства.

–Если ярлык отсутствует, нажмите клавишу F5.

## Ограничения и проблемы с установкой

Проблемы при установке программы Easy Setting Box могут быть связаны с видеокартой, материнской платой и сетевым окружением.

## Требования к системе

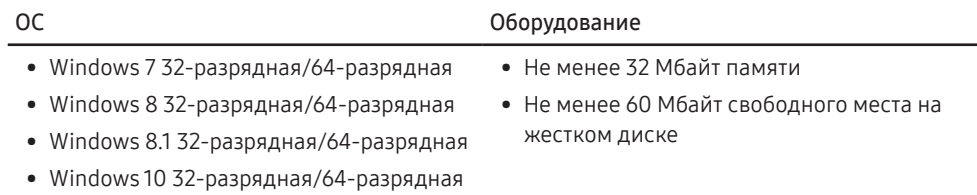

# <span id="page-27-0"></span>Глава 10 Руководство по поиску и устранению неисправностей

# Действия, которые необходимо выполнить перед обращением в сервисный центр Samsung

–Перед обращением в сервисный центр Samsung, проверьте свое устройство следующим образом. Если проблема не будет устранена, свяжитесь со службой поддержки клиентов Samsung.

## Диагностика монитора (неисправность экрана)

В случае сбоя в работе экрана монитора выполните [Самодиагностика](#page-24-1), чтобы проверить, правильно ли работает монитор.

## Проверка разрешения и частоты

Если выбрано разрешение, которое не поддерживается (см. [Таблица стандартных режимов](#page-31-1)  [сигнала\)](#page-31-1), изображение на экране может не отображаться должным образом.

–Отображаемое разрешение может отличаться от фактического в зависимости от параметров компьютера и используемых кабелей.

## Проверьте следующие показатели.

### Проблемы при установке

Экран продолжает включаться и выключаться.

Проверьте, правильно ли подключен кабель между изделием и ПК и надежно ли зафиксированы разъемы.

При соединении изделия и ПК кабелем HDMI или HDMI-DVI вдоль всех четырех сторон экрана видны пустые области.

Причина появления этих пустых областей на экране никак не связана с изделием.

Появление пустых областей на экране связаны с компьютером или видеокартой. Чтобы устранить эту проблему, настройте размер экрана в настройках HDMI или DVI для видеокарты.

Если в меню настроек видеокарты отсутствует параметр, позволяющий регулировать размер экрана, обновите драйвер видеокарты до новейшей версии.

(Для получения подробных сведений о регулировке параметров экрана обратитесь к производителю видеокарты или компьютера.)

### Неисправность экрана

Не горит индикатор питания. Экран не включается.

Проверьте, правильно ли подключен кабель питания к устройству.

В случае сбоя в работе экрана монитора выполните [Самодиагностика](#page-24-1), чтобы проверить, правильно ли работает монитор.

Появляется сообщение: Проверьте правильность подключения кабелей и настройку источника сигнала..

Проверьте, правильно ли подключен кабель к изделию.

Проверьте, включено ли питание устройства, подключенного к изделию.

### Появляется сообщение: ВНЕ ДИАПАЗОНА.

Это сообщение отображается, когда сигнал от видеокарты превышает допустимые значения разрешения или частоты устройства.

Измените максимальное разрешение и частоту в соответствии с характеристиками изделия ([стр. 32](#page-31-1)).

#### Изображения на экране искажены.

Проверьте подключение кабеля к устройству.

Нечеткие изображения на экране. Изображения на экране размыты.

Отсоедините все дополнительные принадлежности (удлинительный видеокабель и т. п.) и повторите попытку.

Установите рекомендуемый уровень разрешения и частоты.

Изображения на экране колеблются и дрожат. Тени или остаточные изображения на экране.

Убедитесь в том, что разрешение и частота компьютера заданы в диапазоне, совместимом с устройством. Затем, если требуется, измените настройки, пользуясь таблицей сигналов, посылаемых в стандартном режиме [\(стр. 32\)](#page-31-1), которая приведена в данном руководстве пользователя, а также меню Информация устройства.

#### Экран слишком светлый. Экран слишком темный.

Выполните настройку параметров Яркость и Контрастность.

Цвета на экране отображаются ненадлежащим образом.

Измените настройки Цвет.

Цвета на экране затенены или искажены.

Измените настройки Цвет.

#### Белый не выглядит белым.

Измените настройки Цвет.

Отсутствуют изображения на экране, а индикатор питания мигает каждые 0,5-1 секунду.

Устройство находится в режиме энергосбережения.

Для возврата к предыдущему экрану нажмите любую клавишу на клавиатуре или переместите мышь.

#### Текст размытый.

Если используется ОС Windows (например, Windows 7, Windows 8, Windows 8.1 или Windows 10): Откройте Панель управления → Шрифты → Настройка текста ClearType и включите ClearType.

#### Прерывистое воспроизведение видео.

Большие видеофайлы высокого разрешения могут воспроизводиться с прерываниями. Это может быть связано с тем, что видеоплеер не оптимизирован для работы с компьютером.

Попробуйте воспроизвести эти файлы на другом видеопроигрывателе.

### Проблема со звуком

#### Отсутствует звук.

Повторно проверьте подключение аудиокабеля и/или отрегулируйте громкость.

Проверьте уровень громкости.

Проверьте, не отключен ли звук.

#### Слишком низкий уровень громкости.

Отрегулируйте уровень громкости.

Если уровень громкости все равно остается низким после регулировки до максимального уровня, отрегулируйте уровень громкости звуковой карты на ПК или в ПО.

#### Видео воспроизводится, но звук отсутствует.

Звук не будет слышен, если для подключения источника сигнала используется кабель HDMI-DVI.

Подключение к источнику сигнала с помощью кабеля HDMI или DP.

### Неисправность устройства-источника сигналов

#### Во время загрузки компьютера раздается звуковой сигнал.

Если во время загрузки компьютера раздается звуковой сигнал, требуется провести осмотр компьютера.

## <span id="page-29-0"></span>Вопросы и ответы

 $^-$ Дополнительные инструкции и настройки приведены в руководстве пользователя ПК или видеокарты.

### Как изменить частоту?

Задайте частоту на видеокарте.

- Windows 7: выберите Панель управления → Оформление и персонализация → Экран → Настройка разрешения экрана → Дополнительные параметры → Монитор и измените настройку частоту обновления экрана в разделе параметров монитора.
- Windows 8 (Windows 8.1): выберите Параметры → Панель управления → Оформление и персонализация → Экран → Настройка разрешения экрана → Дополнительные параметры → Монитор и измените настройку Частота обновления экрана в разделе Параметры монитора.
- Windows 10: выберите Параметры → Система → Экран → Дополнительные параметры экрана → Свойства графического адаптера → Монитор и измените настройку Частота обновления экрана в разделе Параметры монитора.

### <span id="page-29-1"></span>Как изменить разрешение?

- Windows 7: выберите Панель управления → Оформление и персонализация → Экран → Разрешения экрана → Настройка разрешения.
- Windows 8 (Windows 8.1): выберите Параметры → Панель управления → Оформление и персонализация → Экран → Настройка разрешения экрана и настройте разрешение.
- Windows 10: выберите Параметры → Система → Экран → Дополнительные параметры экрана и измените разрешение.

### Как задать режим энергосбережения?

- Windows 7: Выберите Панель управления → Оформление и персонализация → Персонализация → Настройка экранной заставки → Настройки питания или BIOS на компьютере.
- Windows 8 (Windows 8.1): выберите Параметры → Панель управления → Оформление и персонализация → Персонализация → Настройка экранной заставки → Настройки питания или BIOS на компьютере.
- Windows 10: выберите Параметры → Персонализация → Блокировка экрана → Тайм-аут экрана → Питание/режим сна или BIOS на компьютере.

# <span id="page-30-0"></span>Глава 11 Технические характеристики

# Общие

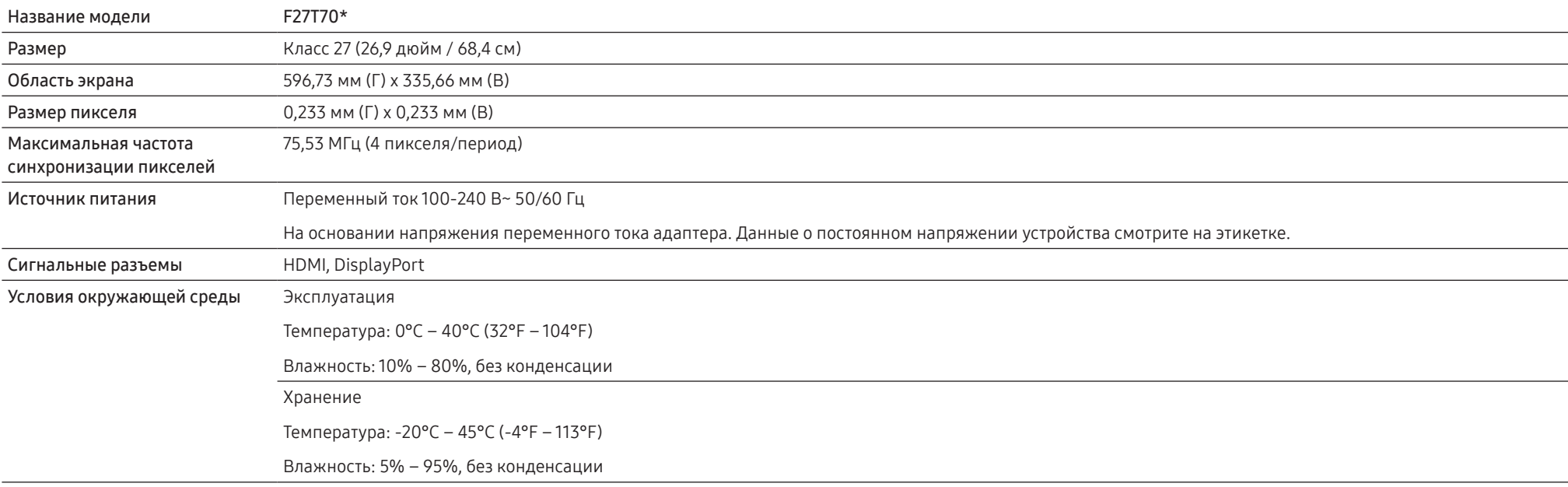

–Plug-and-Play

Это изделие может использоваться с любой системой, совместимой со стандартом Plug-и-Play . Двухсторонний обмен данными между устройством и ПК оптимизирует настройки продукта. Установка устройства выполняется автоматически.

Однако можно задать настройки установки по своему усмотрению.

–Точки дисплея (пикселы)

Вследствие особенностей производства данного устройства приблизительно 1 пиксел из миллиона (1 часть на миллион) может быть светлее или темнее остальных пикселов ЖК-дисплея. Это не влияет на работу устройства.

–В целях повышения качества технические характеристики, представленные выше, могут изменяться без уведомления.

–Подробные технические характеристики устройства доступны на веб-сайте Samsung Electronics.

# <span id="page-31-1"></span><span id="page-31-0"></span>Таблица стандартных режимов сигнала

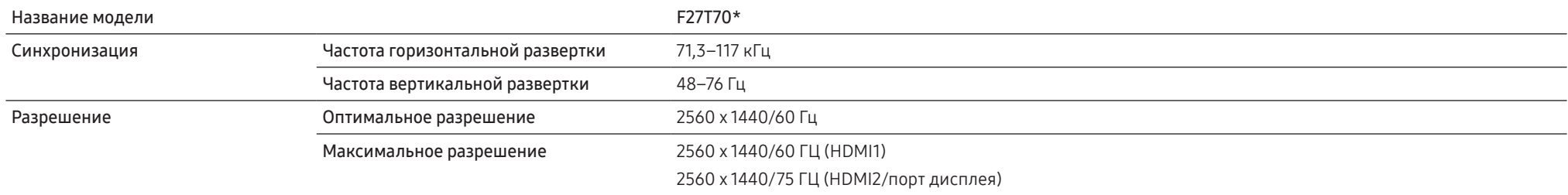

Если сигнал, соответствующий стандартному режиму сигнала, передается с ПК, то экран подстраивается автоматически. Если сигнал, передаваемый с компьютера, не входит в список сигналов, посылаемых в стандартном режиме, экран может оставаться пустым, хотя индикатор питания будет гореть. В этом случае измените настройки в соответствии с приведенной ниже таблицей и сведениями руководства пользователя для видеокарты.

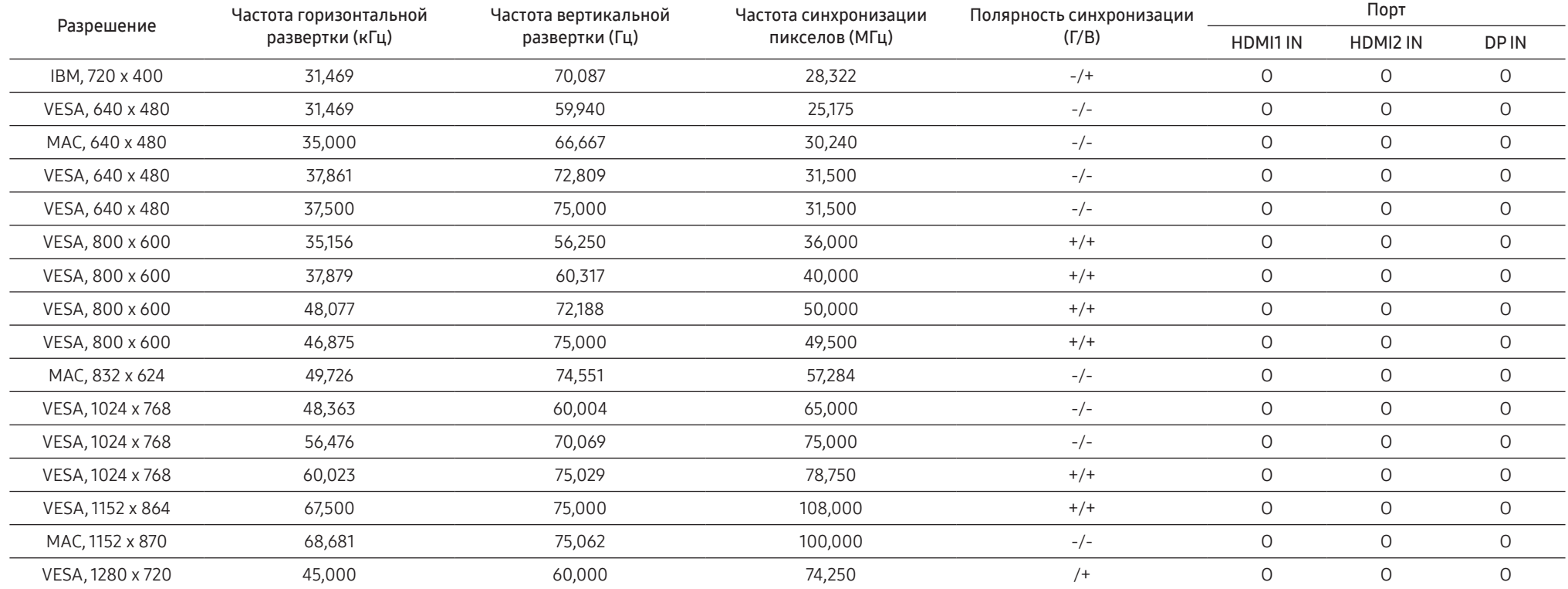

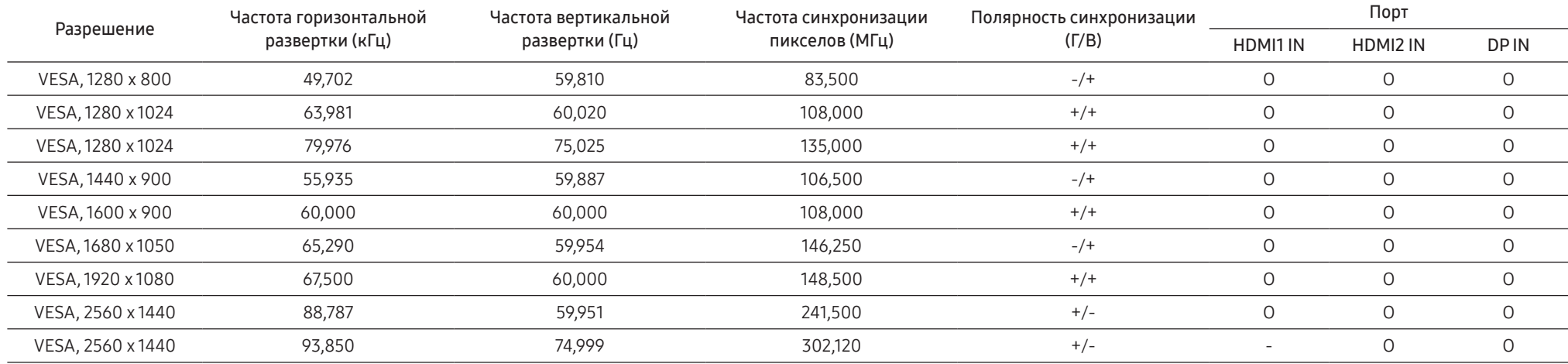

–Частота горизонтальной развертки

Время, необходимое для сканирования одной строки от левой стороны экрана до правой, называется горизонтальным периодом. Обратная величина горизонтального периода называется частотой горизонтальной развертки. Частота горизонтальной развертки измеряется в кГц.

–Частота вертикальной развертки

Повторное отображение одного изображения несколько десятков раз в секунду позволяет видеть естественное изображение. Частота повторения называется частотой вертикальной развертки или частотой обновления и указывается в герцах (Гц).

–В данном устройстве предусмотрена настройка только одного значения разрешения для каждого определенного размера экрана, что, вследствие особенностей дисплея, позволяет добиться оптимального качества изображения. Использование разрешения, отличного от заданного, может снизить качество изображения. Чтобы этого избежать, рекомендуется выбрать оптимальное разрешение, заданное для используемого изделия.

–Некоторые перечисленные в таблице варианты разрешения могут быть недоступны в зависимости от характеристик видеокарты.

# <span id="page-33-0"></span>Глава 12 Приложение

# Ответственность за платные услуги (стоимость услуг для клиентов)

–Визит специалиста сервисного центра оплачивается в следующих случаях (невзирая на предоставленную гарантию):

## В изделии не обнаружено неисправностей

Чистка изделия, настройка, объяснение правил использования, переустановка и т. п.

- Если специалист по техобслуживанию предлагается дать инструкции о том, как использовать продукт или просто выполняет регулировку без разборки изделия.
- Неисправность вызвана факторами окружающей среды (Интернет, антенна, помехи и т. п.)
- Изделие переустановлено или к нему подключены дополнительные устройства после первоначальной установки.
- Изделие переустановлено и перенесено в другое место в помещении либо в другое здание.
- Если клиент запрашивает инструкции о том, как использовать изделия другой компании.
- Клиенту необходимы инструкции по работе в сети или использованию программы, произведенной другой компанией.
- Клиенту необходимо установить программное обеспечение и настроить изделие.
- Специалист сервисного центра обнаруживает загрязнения или инородные материалы внутри изделия и удаляет их.
- Если клиент запрашивает установку дополнительно после покупки продукта через службу homeshopping или в Интернете.

## Повреждение изделия по вине клиента

Повреждение изделия вызвано неправильным обращением или ремонтом.

Если повреждение изделия вызвано одной из следующих причин:

- Внешнее воздействие или падение.
- Использование источников питания или дополнительных изделий, не являющихся продукцией Samsung.
- Ремонт, произведенный лицом, которое не является инженером сторонней обслуживающей компании или партнером Samsung Electronics Co., Ltd.
- Ремонт, произведенный клиентом, а также модернизация изделия.
- Подключение изделия к сети с несоответствующим напряжением или включение его в недопустимую электрическую схему.
- Несоблюдение мер предосторожности, приведенных в Руководстве пользователя.

## Прочее

- Поломка изделия по причине стихийного бедствия (удар молнии, пожар, землетрясение, наводнение и т. п.).
- Закончились или пришли в негодность расходные компоненты (аккумулятор, тонер, флуоресцентные и обычные лампы, головка, вибрирующее устройство, фильтр, лента и т. п.).
- –Если клиент требует обслуживания, но изделие полностью исправно, то работу специалиста необходимо будет оплатить. Рекомендуем прочитать Руководство пользователя прежде, чем обращаться в сервисный центр